*7*

## 7.3 外部からの速度指令(アナログ信号)設定について

アナログ入力端子(VI)は、電圧入力(0~10V, 0~5V)、電流入力(4~20mA)から選択することが できます。分解能は、最大1/1000です。 [制御端子台]  $SW2$ 

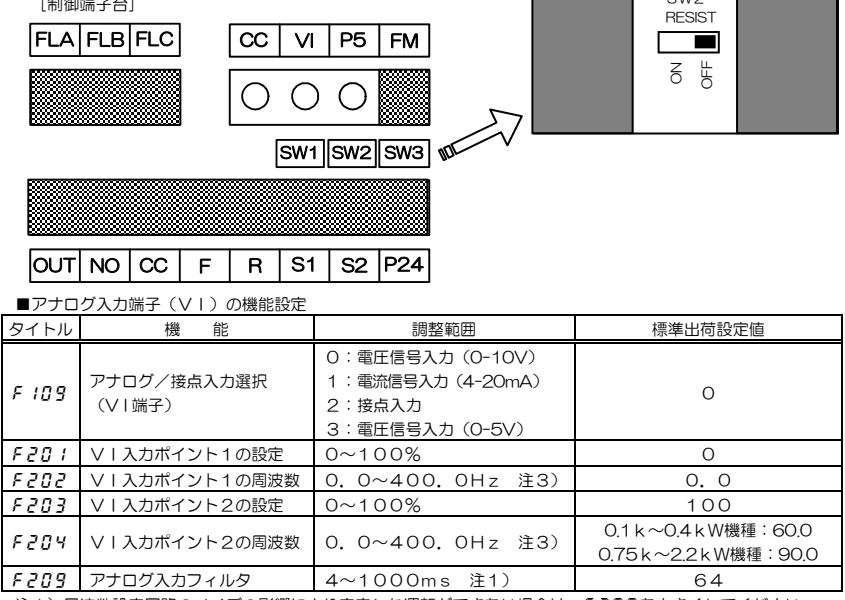

注1)周波数設定回路のノイズの影響により安定した運転ができない場合は、F209を大きくしてください。

- 注2)電流入力と電圧入力の切換えは、半導体スイッチを使用しているため、インバータの電源を遮断した時、電 流入力を選択している場合でも、VI-CC 端子間は高インピーダンス状態になります。 この時、断線検出機能のある電流発生器(4~20mA)を使用している場合、断線検出が動作することが
	- あります。この場合、以下の対策を行ってください。
	- (1)シーケンスにて対応する方法

インバータ電源入り切りの際は、シーケンサの4~20mA出力も同時に入り切りするなどのインター ロックを設け、断線検出機能が動作しないようにしてください。

(2)抵抗器を外部に接続する方法

VI-CC端子間に 1/2W-500Ω または 470Ωの抵抗器を接続し、下記のパラメータを設定 してください。(電圧入力の設定でご使用ください。) F 109=0 (電圧入力:標準出荷設定)

注3)当社製IPMギアモータの最高回転速度は 2500rpm です。2500rpm 以下となる周波数範囲で設定して ください。

(インバータ最高周波数:0.1k~0.4kW 機種:83.4Hz 以下、0.75k~2.2kW 機種:125Hz 以下)

## 7.3.1 電圧(0~10V)入力による設定

VI-CC端子間に0~10Vdcアナログ電圧信号を入力して周波数設定ができます。

| タイト    | 機<br>能                | 調整範囲                                                                   | 標準出荷設定値                                                            | 設定例                                                                |
|--------|-----------------------|------------------------------------------------------------------------|--------------------------------------------------------------------|--------------------------------------------------------------------|
| ル      |                       |                                                                        |                                                                    |                                                                    |
| rnod   | コマンドモード選択             | $0 \sim 2$                                                             | 1(パネル)                                                             | 0(端子台)                                                             |
| FNOd   | 周波数設定モード選択            | 0 <sub>5</sub>                                                         | 2(設定ダイヤル)                                                          | O (端子台VI)                                                          |
| F 109  | アナログ/接点入力選択<br>(VI端子) | O: 電圧信号入力 (O-10V)<br>1: 雷流信号入力 (4-20mA)<br>2: 接点入力<br>3: 電圧信号入力 (0-5V) | $\Omega$                                                           | O<br>(電圧信号<br>$(0-10V)$                                            |
|        |                       |                                                                        |                                                                    |                                                                    |
| F 20 T | ⅤⅠ入カポイント1の設定          | $0 \sim 100\%$                                                         | O                                                                  | $\Omega$                                                           |
| F 202  | ⅤⅠ入力ポイント1の周波数         | $0.0~10$ $0.0$ $12$                                                    | 0. 0                                                               | 0, 0                                                               |
| FPNR   | ⅤⅠ入カポイント2の設定          | $0 \sim 100\%$                                                         | 100                                                                | 100                                                                |
| FPNY   | ⅤⅠ入カポイント2の周波数         | $0.0 \sim 400.0$ Hz                                                    | $0.1 k \sim 0.4 k$ W 機<br>種:60.0<br>$0.75k \sim 2.2k$ W機<br>種:90.0 | $0.1 k \sim 0.4 k$ W 機<br>種:60.0<br>$0.75k \sim 22k$ W機<br>種: 90.0 |

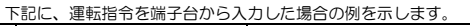

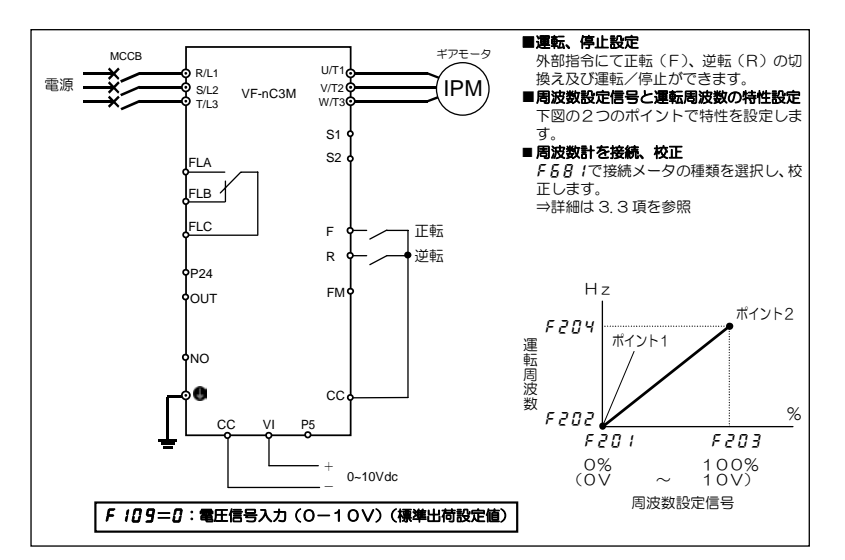

## 7.3.2 電流(4~20mA)入力による設定

VI-CC端子間に4(0)~20mAdcのアナログ電流信号を入力して周波数設定ができます。 下記に、運転指令を端子台から入力した場合の例を示します。

| タイトル        | 機<br>能                | 調整範囲                                                                  | 標準出荷設定値                                                             | 設定例                                                                                         |
|-------------|-----------------------|-----------------------------------------------------------------------|---------------------------------------------------------------------|---------------------------------------------------------------------------------------------|
| rnad        | コマンドモード選択             | $0 \sim 2$                                                            | 1(パネル)                                                              | 0(端子台)                                                                                      |
| FAOd        | 周波数設定モード選択            | $0\nu 5$                                                              | 2 設定ダイヤル                                                            | 0(端子台VI)                                                                                    |
| F 109       | アナログ/接点入力選択<br>(VI端子) | 0: 電圧信号入力 (0-10V)<br>1: 電流信号入力 (4-20mA)<br>2:接点入力<br>3: 電圧信号入力 (O-5V) | $\Omega$                                                            | (電流信号<br>$(4 - 20mA))$                                                                      |
| F 20 T      | VI入カポイント1の設定          | $0 \sim 100\%$                                                        | O                                                                   | 20(0)                                                                                       |
| F 202       | ⅤⅠ入力ポイント1の周波数         | $0.0~10$ $0$                                                          | 0. 0                                                                | 0, 0                                                                                        |
| <i>F203</i> | VI入カポイント2の設定          | $0 \sim 100\%$                                                        | 100                                                                 | 100                                                                                         |
| F204        | ⅤⅠ入カポイント2の周波数         | $0.0~10$ $0$                                                          | $0.1 k \sim 0.4 k$ W機<br>種:60.0<br>$0.75 k \sim 2.2 k$ W機<br>種:90.0 | $0.1 k \sim 0.4 k$ W 機<br>種:60.0<br>$0.75 \text{ k} \sim 2.2 \text{k} \text{W}$ 機<br>種:90.0 |
| F 209       | アナログ入カフィルタ            | $4 \sim 1000$ m s                                                     | 64                                                                  | 64                                                                                          |

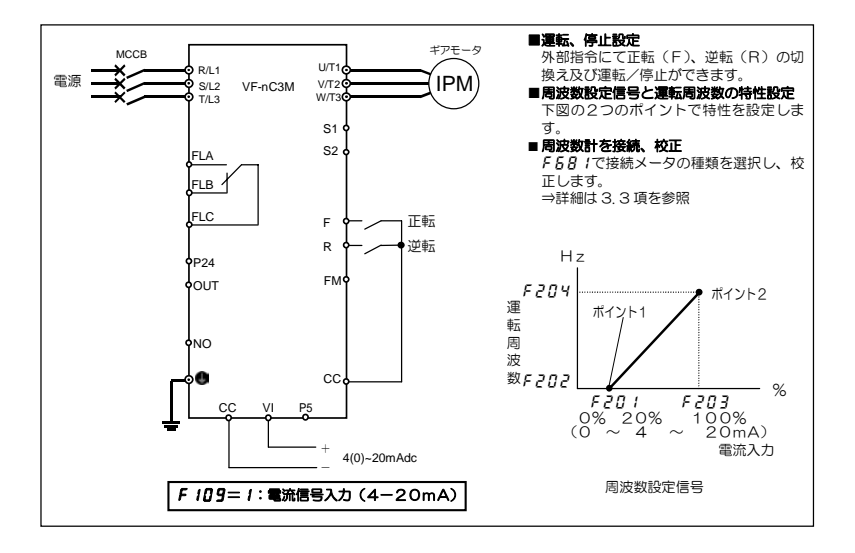

# 7.3.3 電圧(0~5V)入力による設定<外部ボリューム>

VI端子に外部ボリューム(1k~10kΩ―1/4W)を接続して周波数設定ができます。 ボリュームは、P5-VI-CC端子間に接続します。P5端子の基準電圧は5Vdcです。 ボリュームの代わりに、VI-CC端子間に0~5Vdcのアナログ電圧信号を入力しても周波数設定ができます。 下記に、運転指令を端子台から入力した場合の例を示します。

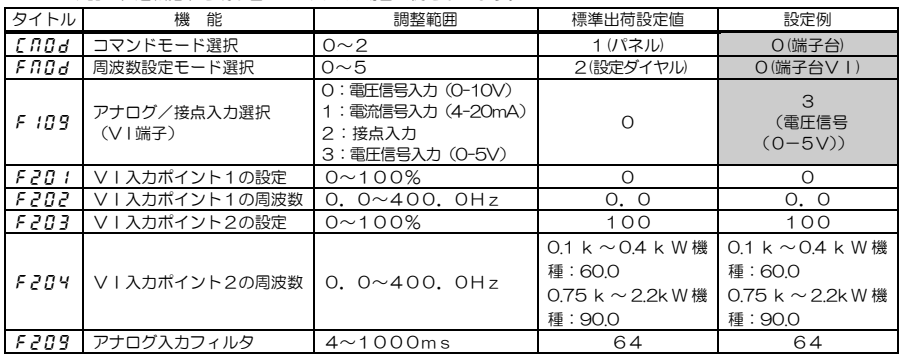

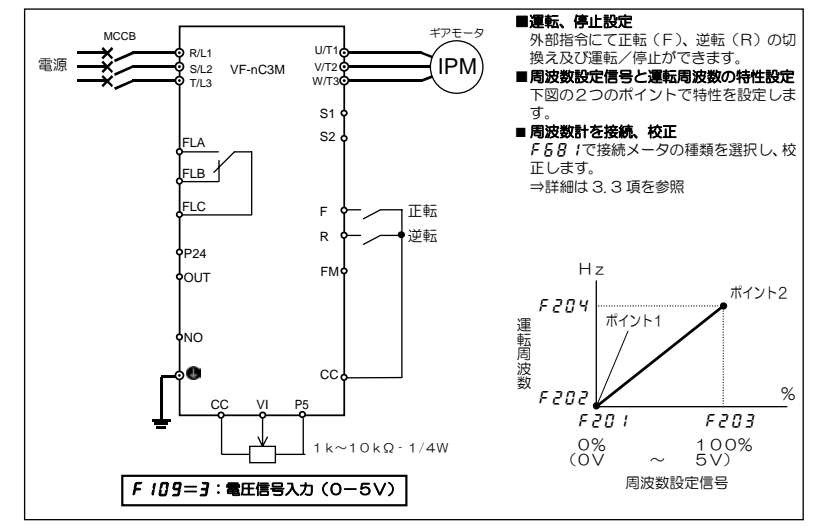

## 1)0~10Vdc 電圧入力の調整

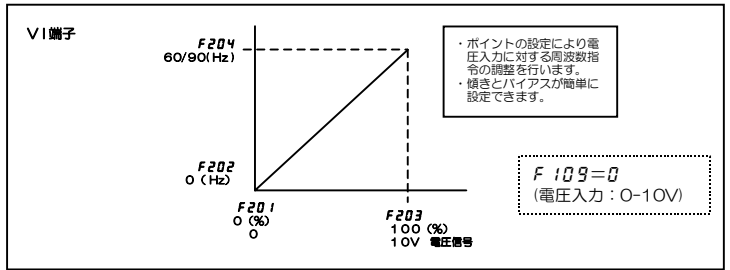

# 2)4~20mAdc 電流入力の調整

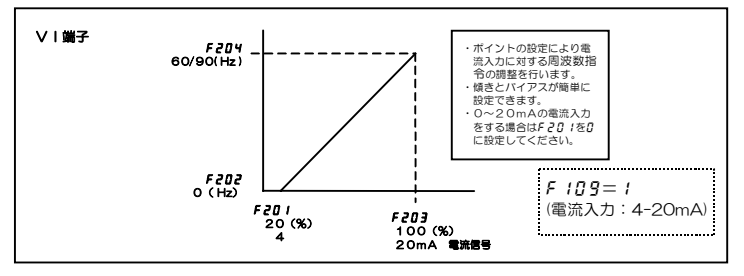

3) 0~5Vdc 電圧入力、または外部ボリウム (P5-VI-CC) 使用の調整

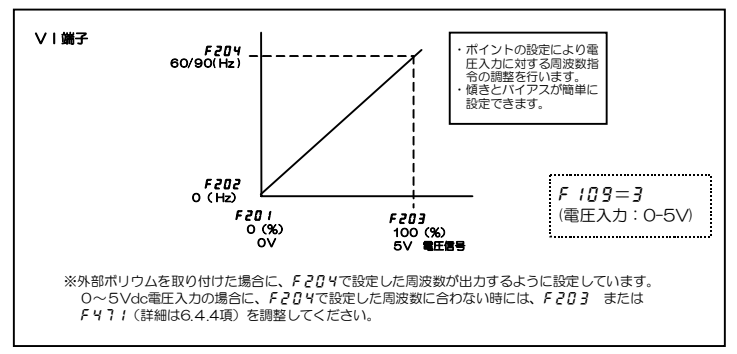

*6* 

#### 6.4.4 周波数設定信号の微調整

 $F$ 470 : VI $\lambda$ カバイアス  $F$ 47 $I$ : VI $\lambda$ カゲイン

・機能 アナログ入力端子、VIから入力される周波数設定信号と出力周波数との関係を微調整できます。 パラメータF201~F2014にておおまかな調整(粗調整)を行なった後に、本パラメータにて微調整をしま す。

VI端子に入力される周波数設定信号と出力周波数の特性は下図のとおりです。

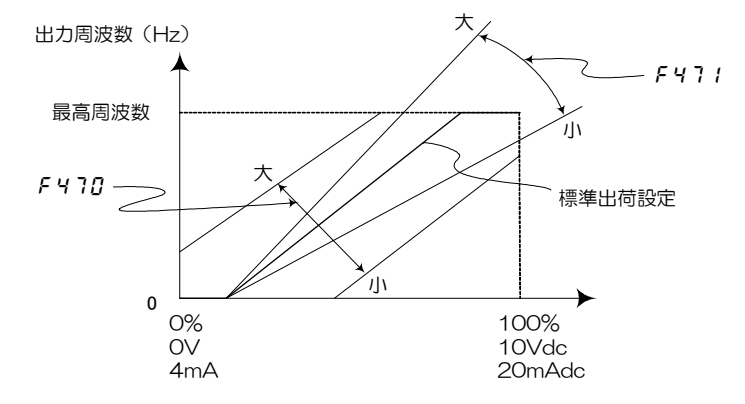

周波数設定信号 (VI入力値)

☆VI入力端子のバイアス調整(F470)

標準出荷設定では、VI端子に多少の電圧/電流をかけて初めてインバータが出力を出すように余裕を持たせた調 整をしてあります。

この余裕を小さくしたい時には、f470 の値を大きくします。

ただし、大きくしすぎると、周波数指令が0(ゼロ)の時でも出力周波数が出てしまいます。

☆VI入力端子のゲイン調整(f471)

標準出荷設定では、VI入力が最大電圧/電流未満で最高周波数に到達するように調整してあります。 最大電圧/電流で最高周波数になるように調整したい時は、F471の値を小さくします。 ただし、小さくしすぎると、最大電圧/電流を入力しても最高周波数に達しなくなります。